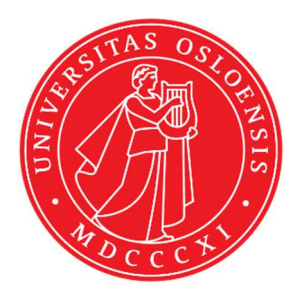

# KJM 5250 and KJM 9250 HSQC, HMBC, HMBCCT and H2BC NMR spectra with and without solvent peak pre saturation on the AVneo400

spectrometer. Version 3.1

Topspin 4.3

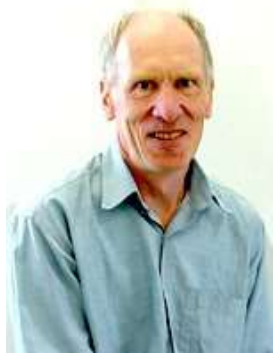

© Professor Emeritus Alistair Lawrence Wilkins, University of Waikato, New Zealand. March 2024

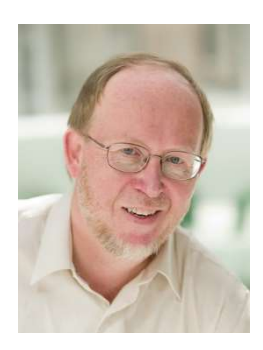

© Professor Frode Rise, University of Oslo, Norway. March 2024

# AVneo400 HSQC, HMBC, HMBCCT and H2BC Experiments

# 1.0 Introduction

<sup>1</sup>H detected aw coded **HSQC, HMBC, HMBCT** and **H2BC** parameter sets are set up with 1K or 2K acquired <sup>1</sup>H points and 128 to 256 increments. <sup>1</sup>H and <sup>13</sup>C spectral windows and their midpoints should be determined before setting up HSQC, HMBC, HMBCCT or H2BC experiments.

The getprosol command will read in prosol Table saved pulse time, powers and types into an experiment. After using the getprosol command the pulsecal and pulscal 13C commands can be used to adjust the  ${}^{1}H$  and  ${}^{13}C$  90 degree pulse times and **prosol Table** linked pulse powers to take account of solvent and/or buffer matrix effects which influence a samples 90 degree pulse time.

Presaturation (PR) can be used to suppress an HOD or solvent signal. The midpoint of spectral window should be set to the frequency in Hz of the HOD or solvent line to be suppressed. HSQC135 and HMBC experiments with Excitation Sculptured (ES) peak suppression are described in a separate document.

Presaturation is applied at power level PLW9(db) on F1. The presaturation power level can be decreased by adding 3-6 db or increased by subtracting 3-6 db respectively from their prosol Table linked values. 6  $db = a$  factor 2.

# 1.1 Processing

HSQC experiments are phase sensitive experiments. These spectra should be phased before using the abs1 and abs2 commands. Low level  $\frac{2}{J}$  correlations may occasionally be observed in HSQC spectra.

HMBC experiments are absolute value experiments. Phasing is not required.

The HMBCCT and H2BC experiments are acquired in phase sensitive mode and transformed to afford an absolute value spectrum using the  $xfb$  and  $xf2m$  commands.

# 2.0 Experiments and Parameter Sets

The following <sup>1</sup>H detected **HSQC, HMBC and H2BC** experiments have been set up on the Neo -400 spectrometer.

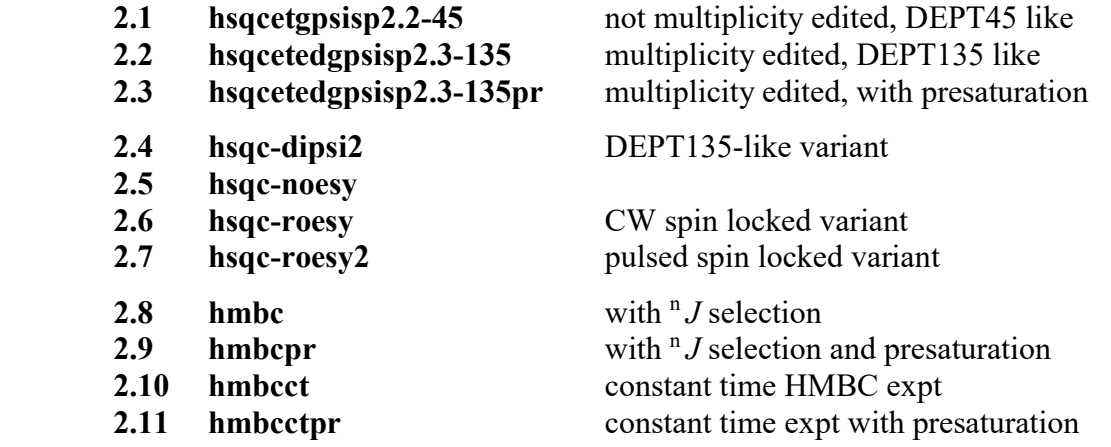

2.12 h2bc  $\int \frac{2J}{\arctan^2 J}$  correlations

#### 2.1 HSQCEDETGPSISP2.2-45

Parameter set: awhsqcetgpsisp2.2-45 (+ getprosol) Pulse programme: awhsqcetgpsisp2.2-45 d24 is automatically calculated from cnst2

Type eda (enter) and enter SW  $(^1H)$  and SW $(^{13}C)$  in ppm. Enter  $O1P = {}^{1}H$  spectral window midpoint in ppm. Enter  $O2P = {}^{13}C$  spectral window midpoint in ppm.  $TD(F2) = 1K$  or 2K,  $TD(F1) = 128-256$  (your choice).

 $NS =$  multiple of 4, 8 or 16,  $DS = 8$  or 16.  $D1$  = repetition delay = 1.5 sec or other time of your choice. CNST2 =  $\frac{1}{J}$  coupling constant = 145 Hz or other value of your choice (eg: 125-160 Hz).

Type ased (enter) and review parameters used in the job. Check gradients and shaped pulses are OK.

Set receiver gain using RGA (Important!).

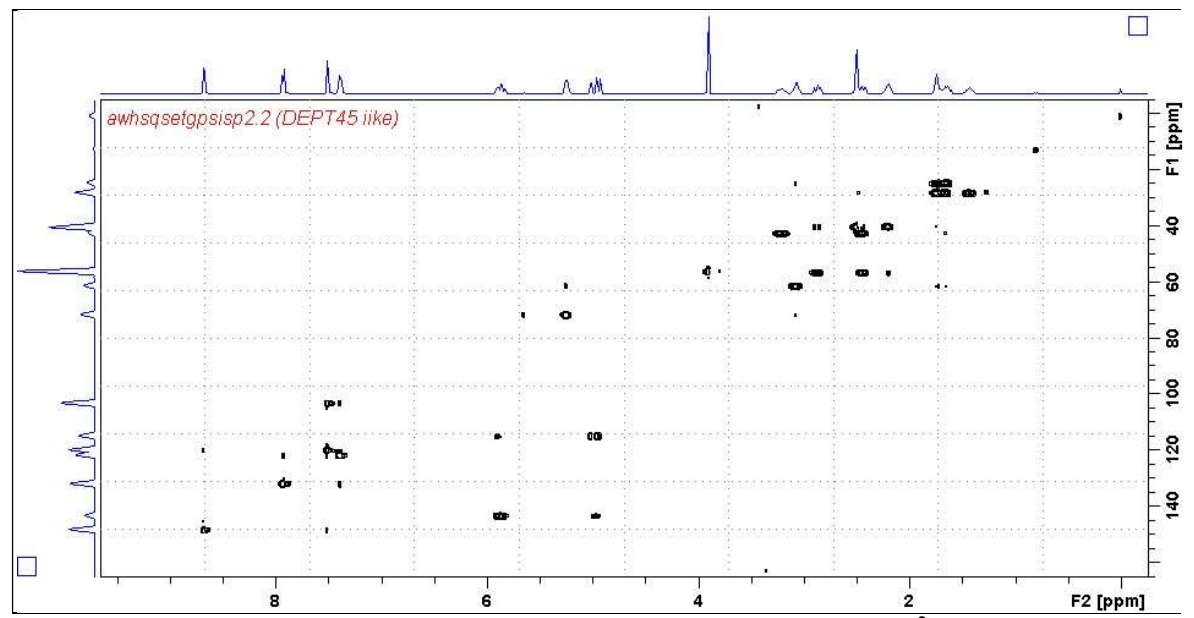

Neo400 HSQC45 spectrum of quinine in  $D_6$ -DMSO. Some low level <sup>2</sup>J correlations are visible in this spectrum.

#### 2.2 HSQCEDETGPSISP2.3-135

Parameter set: awhsqcedetgpsisp2.3-135 (+ getprosol) Pulse programme: awhsqcedetgpsisp2.3-135 d21 and d24 are automatically calculated from cnst2

Type eda (enter) and enter SW  $(^1H)$  and SW $(^{13}C)$  in ppm. Enter  $O1P = {}^{1}H$  spectral window midpoint in ppm. Enter  $O2P = {}^{13}C$  spectral window midpoint in ppm.  $TD(F2) = 1K$  or 2K,  $TD(F1) = 128-256$  (your choice).

 $NS =$  multiple of 4, 8 or 16,  $DS = 8$  or 16.  $D1$  = repetition delay = 1.5 sec or other time of your choice. **CNST2** = <sup>1</sup>*J* coupling constant = **145 Hz** or other value of your choice (eg: 125-160 Hz).

Type ased (enter) and review parameters used in the job. Check gradients and shaped pulses are OK.

Set receiver gain using RGA (Important!).

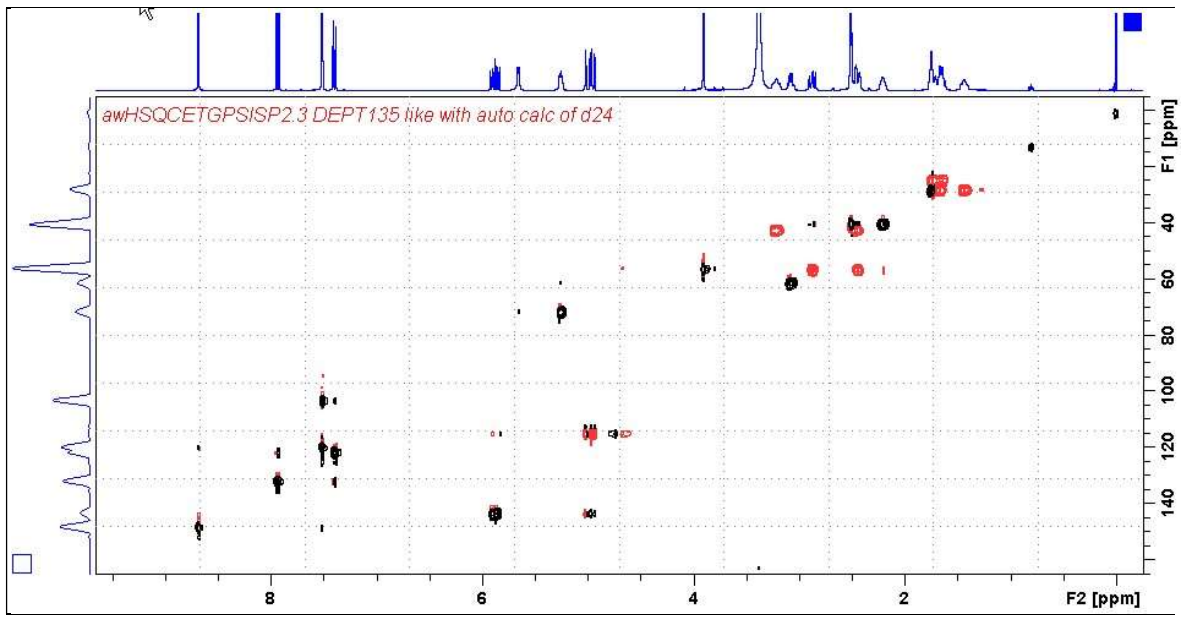

Neo400 HSQC135 spectrum of quinine in  $D_6$ -DMSO with positive CH and CH<sub>3</sub> correlations (black) and negative  $CH_2$  correlations (red). Some low level  $\frac{2}{J}$  correlations are visible in this spectrum.

#### 2.3 HSQCEDETGPSISP2.3-135PR

Parameter set: awhsqc135pr (+ getprosol) Pulse programme: awhsqcedetgpsisp2.3-135pr d21 and d24 are automatically calculated from cnst2

Type eda (enter) and enter SW  $(^1H)$  and SW  $(^{13}C)$  in ppm. Enter O1 in Hz of the signal to be presaturated.  $O1$  = spectral window midpoint. Check SW (<sup>1</sup>H) is wide enough. Enter  $O2P = {}^{13}C$  spectral window midpoint in ppm.  $TD(F2) = 1K$  or  $2K$ ,  $TD(F1) = 128-256$  (your choice).

 $NS =$  multiple of 4, 8 or 16,  $DS = 8$  or 16.  $D1$  = repetition delay = 2 sec or other time of your choice. CNST2 =  $\frac{1}{J}$  coupling constant = 145 Hz or other value of your choice (eg: 125-160 Hz).

Type ased (enter) and review parameters used in the job. The PL9(db) prosol linked presaturation power level can be adjusted if required. Check gradients and shaped pulses are OK.

Set receiver gain using RGA (important!).

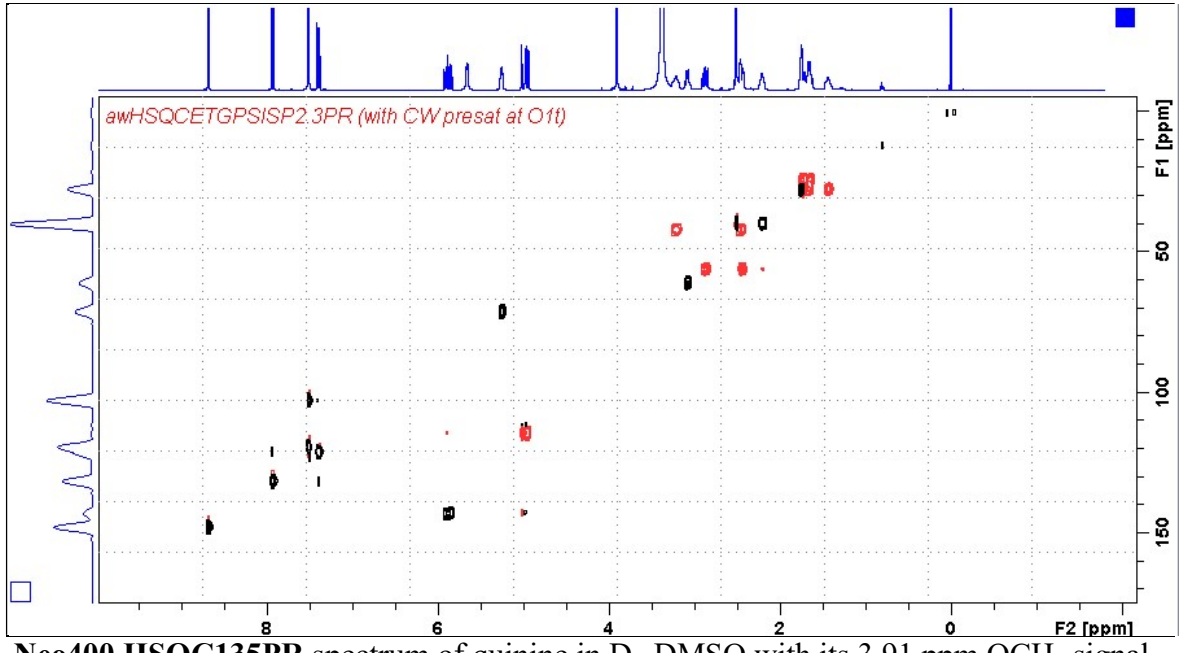

Neo400 HSQC135PR spectrum of quinine in  $D_6$ -DMSO with its 3.91 ppm OCH<sub>3</sub> signal suppressed

# 2.4 HSQC-DIPSI2

Parameter set: awhsqc-dipsi2 (+ getprosol) Pulse programme: hsqcdiedetgpsisp.2

Type **eda** (enter) and enter SW  $(^1H)$  and SW  $(^{13}C)$  in ppm. Enter  $O1P = {}^{1}H$  spectral window midpoint in ppm. Enter  $O2P = {}^{13}C$  spectral window midpoint in ppm.  $TD(F2) = 1K$  or 2K,  $TD(F1) = 128-256$  (your choice).

 $NS =$  multiple of 4, 8 or 16,  $DS = 8$  or 16.  $D1$  = repetition delay = 1.5 sec or other time of your choice.  $D9$  = correlation time = 80 msec or other value of your choice (6-240 msec). **CNST2** = <sup>1</sup>*J* coupling constant = **145 Hz** or other value of your choice (eg: 122-160 Hz).

Type ased (enter) and review parameters used in the job.

Check  $D21 = 1/2J$  ( $\sim 3.45$  msec),  $D24 = 1/8J$  ( $\sim 0.89$  msec).

 These values are not auto-calculated using Topspin's hsqcdiedetgpsisp.2 pp. Check gradients and shaped pulses are OK.

Set receiver gain using RGA (Important!).

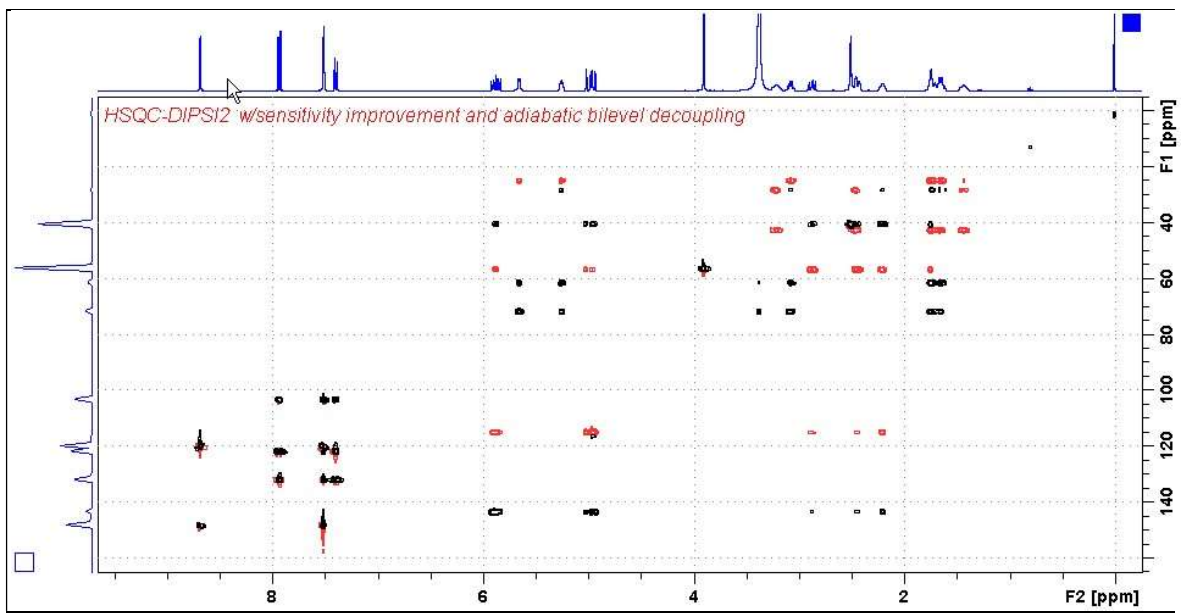

 $Neo400$  HSQC-DIPSI2 spectrum of quinine in  $D_6$ -DMSO.

#### 2.5 HSQC-NOESY

Parameter set: awhsqc-noesy (+ getprosol) Pulse programme: hsqcetgpnosp

Type eda (enter) and enter SW  $(^1H)$  and SW  $(^{13}C)$  in ppm. Enter  $O1P = {}^{1}H$  spectral window midpoint in ppm. Enter  $O2P = {}^{13}C$  spectral window midpoint in ppm.  $TD(F2) = 1K$  or  $2K$ ,  $TD(F1) = 128-256$  (your choice).

 $NS =$  multiple of 4, 8 or 16,  $DS = 8$  or 16.  $D1$  = repetition delay = 1.5 sec or other time of your choice.  $D8 = \text{NOESY}$  correlation time = 0.5 sec or other value of your choice (0.3-0.8 sec), CNST2 =  $\frac{1}{J}$  coupling constant = 145 Hz or other value of your choice (eg: 125-160 Hz).

Type ased (enter) and review parameters used in the job. Check gradients and the shaped pulse are OK.

Set receiver gain using RGA (Important!).

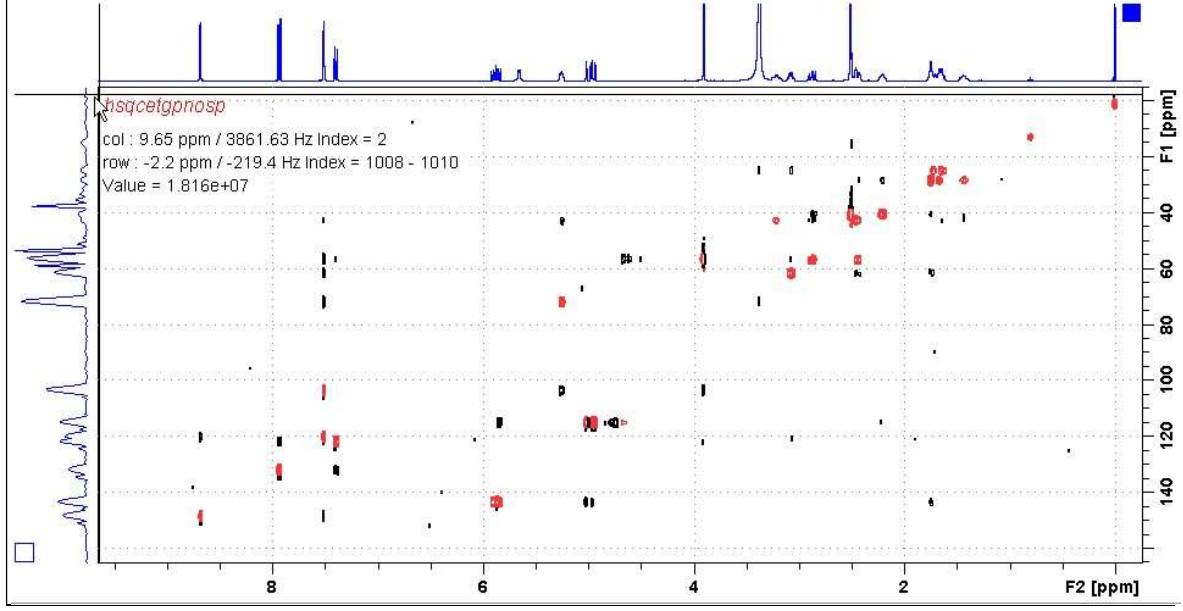

Neo400 HSQC-NOESY spectrum of quinine in  $D_6$ -DMSO

#### 2.6 HSQC-ROESY

Parameter set: awhsqc-roesy (+ getprosol) Pulse programme: hsqcetgprosp

Type eda (enter) and enter SW  $(^1H)$  and SW  $(^{13}C)$  in ppm. Enter  $O1P = 1H$  spectral window midpoint in ppm. Enter  $O2P = {}^{13}C$  spectral window midpoint in ppm.  $TD(F2) = 1K$  or  $2K$ ,  $TD(F1) = 128-256$  (your choice).

 $NS = 4, 8, 16$  (multiple of 4 or 8 recommended),  $DS = 8$  or 16.  $D1$  = repetition delay =1 .5 sec or other time of your choice. **CNST2** = <sup>1</sup>*J* coupling constant = **145 Hz** or other value of your choice.  $P15 = ROESY$  correlation time 200000 or 250000 usec (= 200 or 250 msec).

Type ased (enter) and review parameters used in the job. Check gradients and shaped pulses are OK.

Set receiver gain using RGA (Important!).

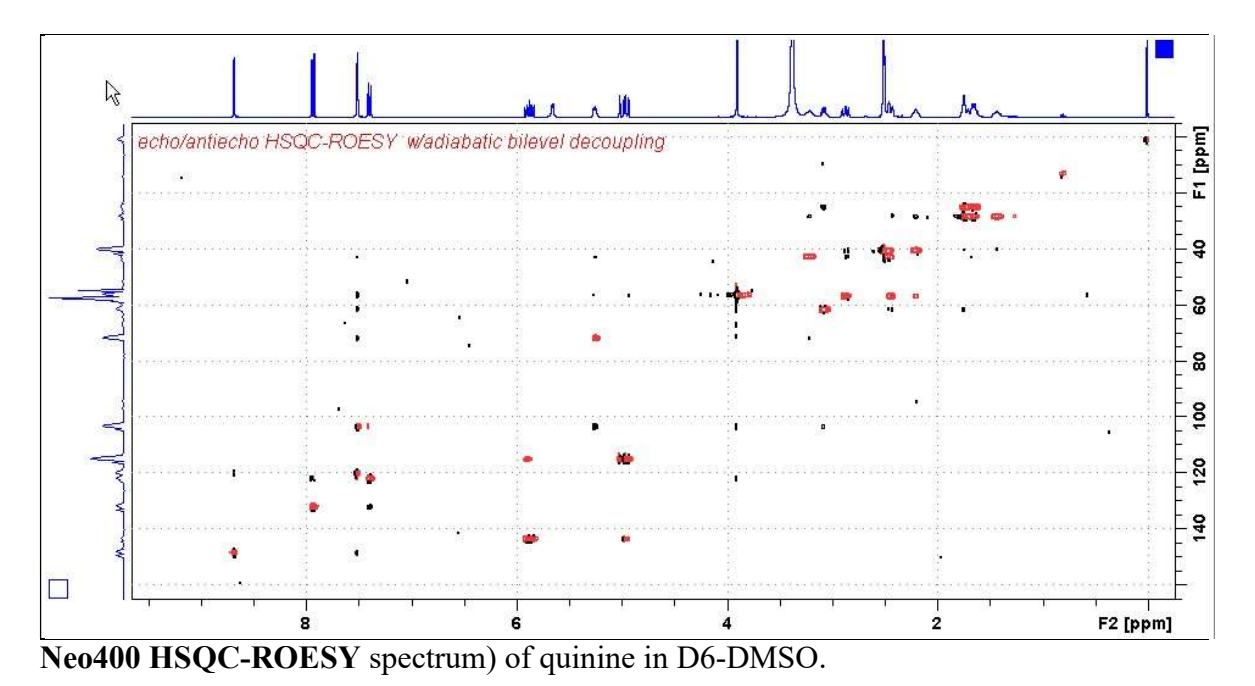

#### 2.7 HSQC-ROESY2

Parameter set: awhsqc-roesy2 (+ getprosol) Pulse programme: hsqcetgprosp.2

Type eda (enter) and enter SW  $(^1H)$  and SW  $(^{13}C)$  in ppm. Enter  $O1P = {}^{1}H$  spectral window midpoint in ppm. Enter  $O2P = {}^{13}C$  spectral window midpoint in ppm.  $TD(F2) = 1K$  or  $2K$ ,  $TD(F1) = 128-256$  (your choice).

 $NS = 4, 8, 16$  (multiple of 4 or 8 recommended),  $DS = 8$  or 16.  $D1$  = repetition delay = 1.5 sec or other time of your choice. **CNST2** = <sup>1</sup>*J* coupling constant = **145 Hz** or other value of your choice  $P15 = ROESY$  correlation time 200000 or 250000 usec (= 200 or 250 msec).

Type ased (enter) and review parameters used in the job. Check gradients and shaped pulses are OK.

Set receiver gain using RGA (Important!).

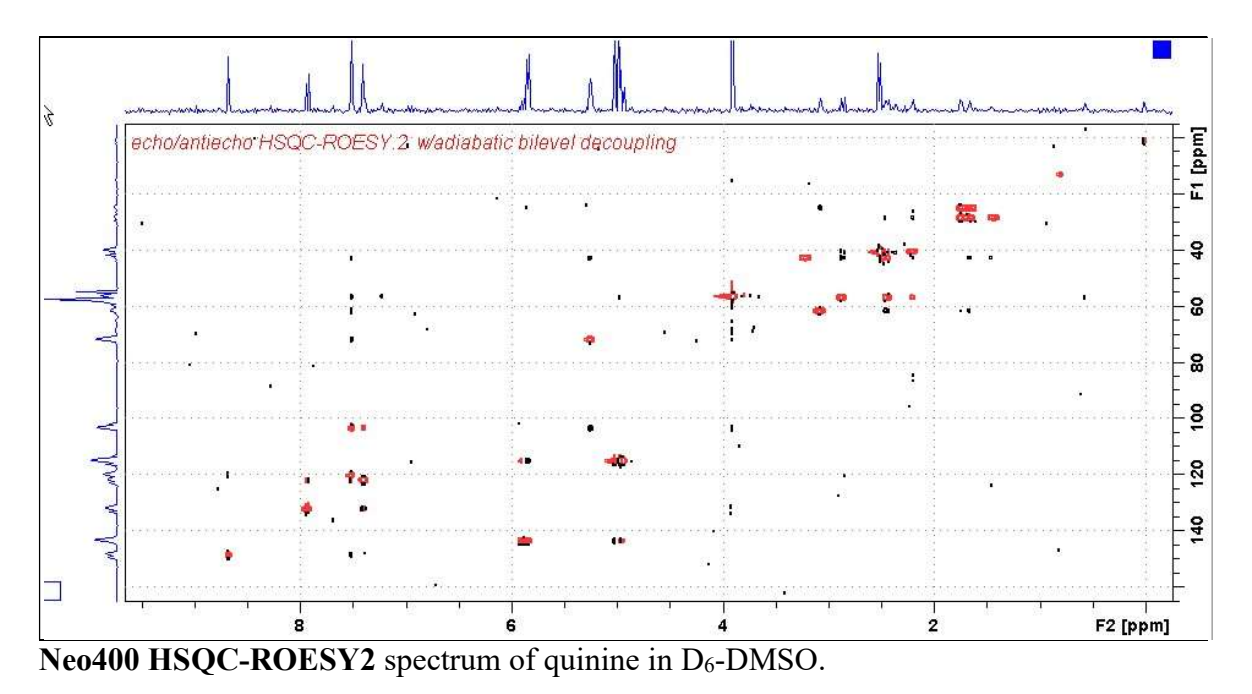

# 2.8 HMBC

Parameter set: awhmbc (+ getprosol) Pulse programme: hmbcgplpndqf

Type eda (enter) and enter SW  $(^1H)$  and SW  $(^{13}C)$  in ppm. Enter  $O1P = 1H$  spectral window midpoint in ppm. Enter  $O2P = {}^{13}C$  spectral window midpoint in ppm.  $TD(F2) = 1K$  or  $2K, TD(F1) = 128-256$  (your choice).

 $NS = 4, 8, 16$  (multiple of 4 or 8 recommended),  $DS = 8$  or 16.  $D1$  = repetition delay = 1.5 sec or other time of your choice. CNST2 =  $\frac{1}{J}$  coupling constant = 145 Hz or other value of your choice. **CNST13** =  $^{n}J$  selection filter = 8 Hz or other value of your choice.

Type ased (enter) and review parameters used in the job. Check gradients and shaped pulses are OK.

Set receiver gain using RGA (Important!).

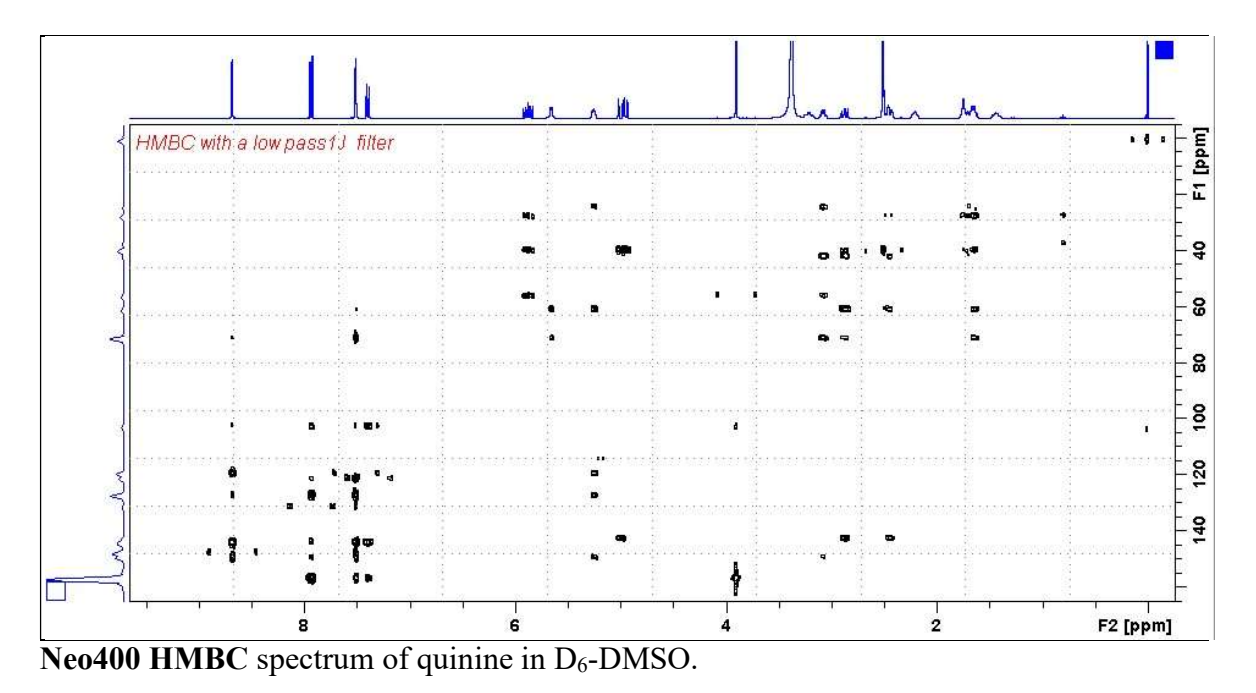

#### 2.9 HMBCPR

Parameter set: awhmbcpr (+ getprosol) Pulse programme: awhmbcgplpndqfpr

Type **eda** (enter) and enter SW  $(^{1}H)$  and SW  $(^{13}C)$  in ppm. Enter O1 in Hz of the signal to be presaturated.  $O1$  = spectral window midpoint. Check SW (<sup>1</sup>H) is wide enough. Enter  $O2P = {}^{13}C$  spectral window midpoint in ppm.  $TD(F2) = 1K$  or 2K,  $TD(F1) = 128-256$  (your choice).

 $NS =$  multiple of 4, 8 or 16,  $DS = 8$  or 16.  $D1$  = repetition delay = 2 sec or other time of your choice.

 $NS = 4, 8, 16$  (multiple of 4 or 8 recommended),  $DS = 8$  or 16.  $D1$  = repetition delay =1.5 sec or other time of your choice. **CNST2** = <sup>1</sup>*J* coupling constant = **145 Hz** or other value of your choice. **CNST13**=  $^{\text{n}}$ *J* selection filter = 8 Hz or other value of your choice.

Type ased (enter) and review parameters used in the job. The PL9 prosol linked presaturation power level can be adjusted if required. Check gradients and shaped pulses are OK.

Set receiver gain using RGA (Important!).

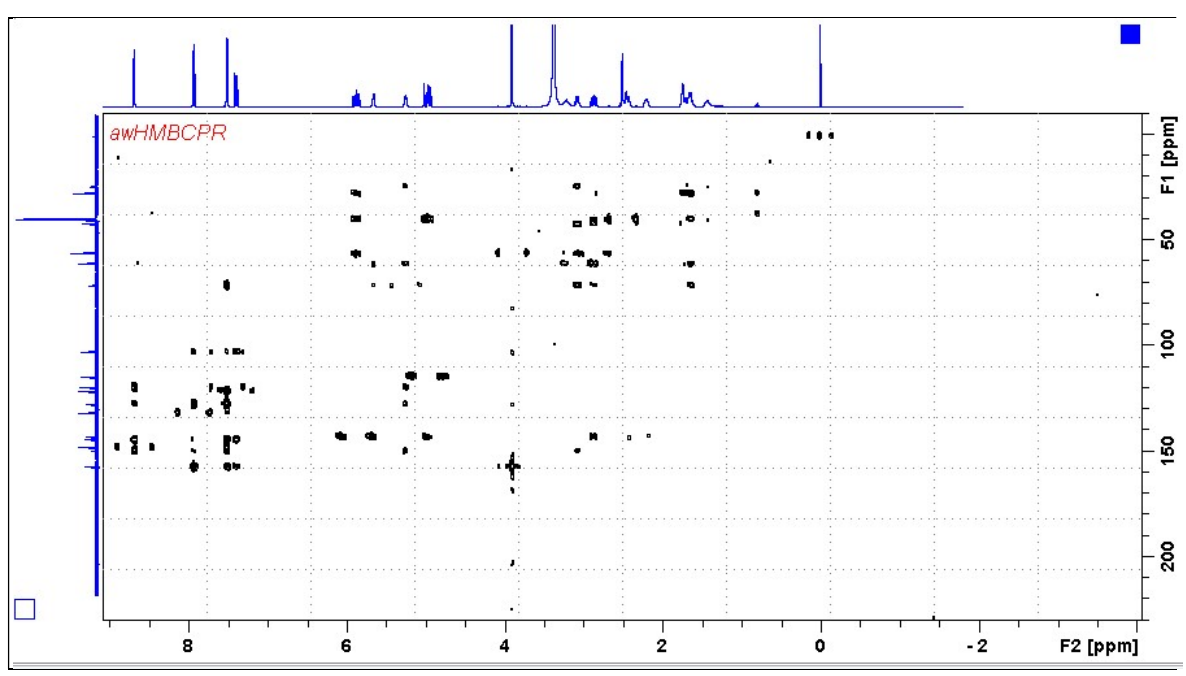

**Neo400 HMBCCTPR** spectrum of quinine in  $D_6$ -DMSO with CW presaturation of the DMSO signal at 2.5 ppm.

# 2.10 HMBCCT

Parameter set: awhmbcct (+ getprosol) Pulse programme: hmbcetgpl2nd

Type eda (enter) and enter SW  $(^{1}H)$  and SW  $(^{13}C)$  in ppm. Enter  $O1P = 1H$  spectral window midpoint in ppm. Enter  $O2P = {}^{13}C$  spectral window midpoint in ppm.  $TD(F2) = 1K$  or  $2K TD(F1) = 128-256$  (your choice).

 $NS = 4, 8, 16$  (multiple of 4 or 8 recommended),  $DS = 8$  or 16.  $D1$  = repetition delay = 1.5 sec or other time of your choice.  $CNST6 = min^{-1}J$  coupling constant = 120 Hz or other value of your choice.  $CNST7 = max^{-1}J$  coupling constant = 170 Hz or other value of your choice. **CNST13** =  $\mathbb{I}$ *J* selection filter = 8 Hz or other value of your choice.

Type ased (enter) and review parameters used in the job. Check gradients and shaped pulses are OK.

Set receiver gain using RGA (Important!).

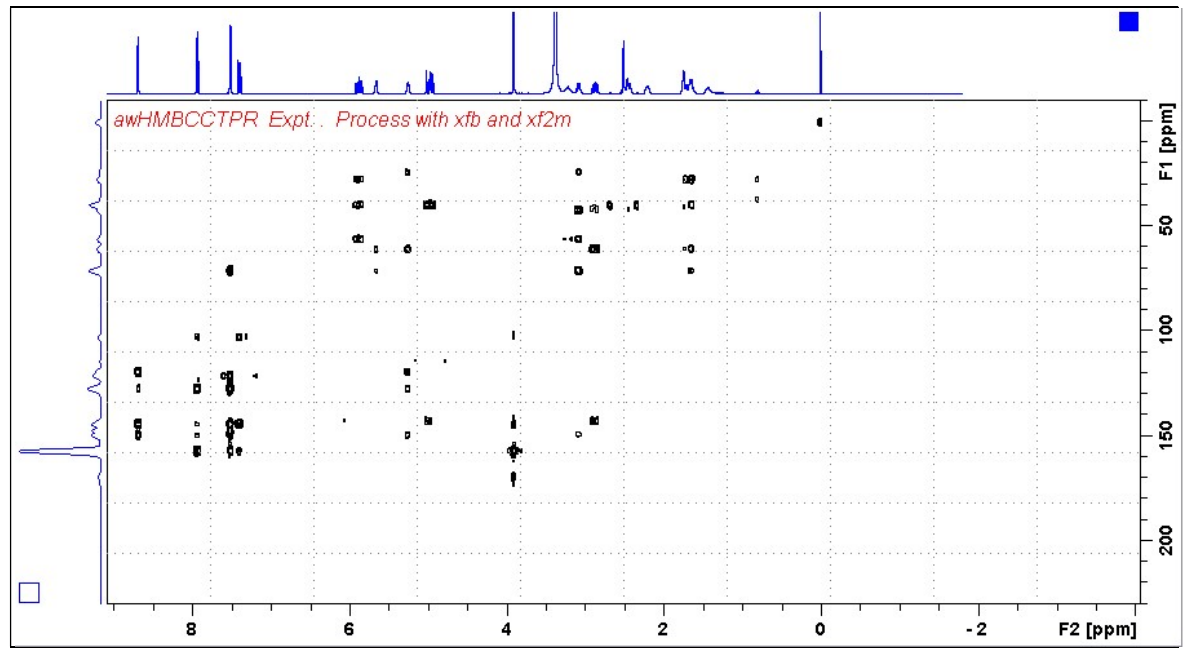

**Neo400 HMBCCTPR** spectrum of quinine in  $D_6$ -DMSO with CW presaturation of the DMSO signal at 2.5 ppm.

# 2.11 HMBCCTPR

Parameter set: awhmbcct (+ getprosol) Pulse programme: hmbcetgpl2nd

Type eda (enter) and enter SW  $(^{1}H)$  and SW  $(^{13}C)$  in ppm. Enter O1 in Hz of the signal to be presaturated.  $O1$  = spectral window midpoint. Check SW (<sup>1</sup>H) is wide enough. Enter  $O2P = {}^{13}C$  spectral window midpoint in ppm.  $TD(F2) = 1K$  or 2K,  $TD(F1) = 128-256$  (your choice).

 $NS = 4, 8, 16$  (multiple of 4 or 8 recommended),  $DS = 8$  or 16.  $D1$  = repetition delay = 1.5 sec or other time of your choice.  $CNST6 = min^{-1}J$  coupling constant = 120 Hz or other value of your choice.  $CNST7 = max^{-1}J$  coupling constant = 170 Hz or other value of your choice. **CNST13** =  $\mathbb{I}$ *J* selection filter = 8 Hz or other value of your choice.

Type ased (enter) and review parameters used in the job. The PL9 prosol linked presaturation power level can be adjusted if required. Check gradients and shaped pulses are OK.

Set receiver gain using RGA (Important!).

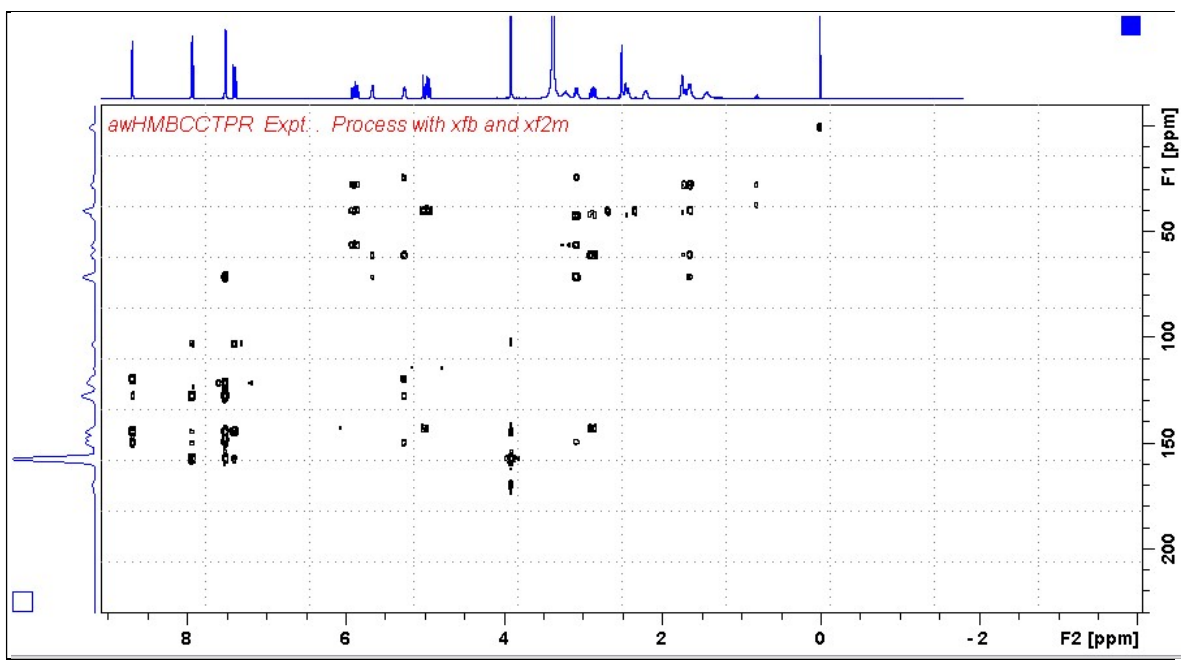

**Neo400 HMBCCTPR** spectrum of quinine in  $D_6$ -DMSO with CW presaturation of the DMSO signal at 2.5 ppm.

# 2.12 H2BC spectrum

Parameter set: awh2bc (+ getprosol) Pulse programme: h2bcetgpl3

Type **eda** (enter) and enter SW  $(^{1}H)$  and SW  $(^{13}C)$  in ppm. Enter  $O1P = {}^{1}H$  spectral window midpoint in ppm. Enter  $O2P = {}^{13}C$  spectral window midpoint in ppm.  $TD(F2) = 1K$  or 2K,  $TD(F1) = 128-256$  (your choice).

 $NS = 4, 8, 16$  (multiple of 4 or 8 recommended),  $DS = 8$  or 16.  $D1$  = repetition delay =1.5 sec or other time of your choice. CNST6 = 125 Hz, CNST7 = 165 Hz =  $min/max^{-1}J$  selection filter range.

Type ased (enter) and review parameters used in the job. Check gradients and shaped pulses are OK.

Set receiver gain using RGA (Important!).

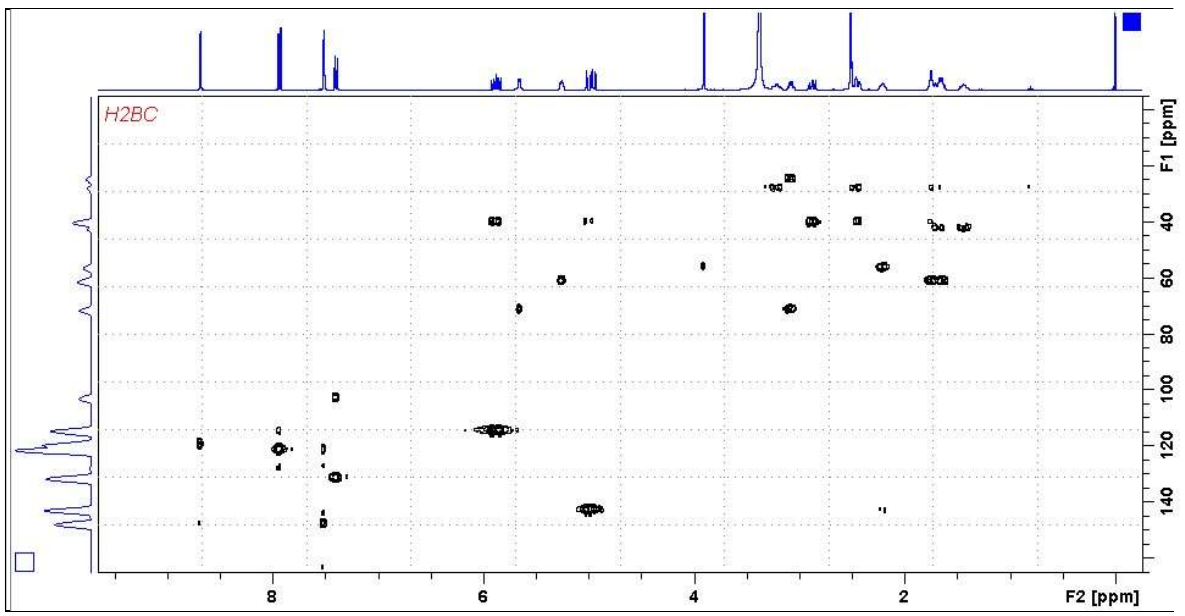

Neo400 H2BC spectrum of quinine in  $D_6$ -DMSO.